International Journal of Science, Environment ISSN 2278-3687 (O) and Technology, Vol. 4, No 3, 2015, 721 – 724 2277-663X (P)

## **MEASUREMENT OF ANALOG SIGNAL THROUGH ADC USING XILINX SYSTEM GENERATOR**

**R. Sriranjani<sup>1</sup> and S. Jayalalitha<sup>2</sup>**

<sup>1</sup>Assistant Professor, <sup>2</sup>Professor EEED, SEEE, SASTRA University, Thanjavur, Tamilnadu, India

Abstract: In real time applications, measurement of accurate value of analog signal through ADC provides reliable output response. For closed loop operation feedback signals are very important to obtain desired output. The feedback signal is processed through any processor and required signal is generated and the output is controlled. To obtain reliable, accurate and desired output, the feedback signal plays an important role. The analog signal is measured by AD7266, 12bit ADC using MATLAB - Xilinx system generator.

**Keywords:** Analog signal, ADC, MATLAB, Xilinx, System generator.

### **1. INTRODUCTION**

When the desired output is needed for any practical system, feedback signal is required and it is processed through a digital processor. So digital signal is needed for the processor and ADC engender this work perfectly. Measuring the signal with noise is difficult and filter is used before conversion [1-2]. Using MATLAB and Simulink the digital signals are measured for communication application, electrical application, mechanical application and all other real time applications [2]. Quantization and non quantization process was developed for communication signal measurement [1]. The signals are measured in MATLAB simulink platform through 8 bit ADC. For high speed data processing is possible in FPGA processor and VHDL/Veri log coding used for measuring the analog signal. MATLAB Xilinx system generator toolbox is used to measure the analog signal. VHDL coding is used for Analog to digital conversion and bit file is generated to process the signal in FPGA. Three phase Sine wave signal and three phase non sinusoidal signal are measured in real time.

### **2. ADC unit**

AD 7266 ADC is used to measure analog signal, has dual 12 bit, high speed low power, successive approximation ADC [3]. It can handle 30MHz input frequencies and voltage level is 2.7V to 5.25V. The top view of AD7266 IC is shown in fig.1. The ADC is connected to the FPGA processor through an ADD card of VSDA -03

*Received April 17, 2015 \* Published June 2, 2015 \* www.ijset.net*

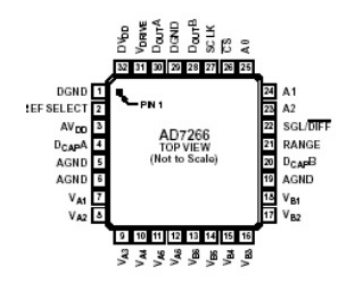

**Figure 1**. Pin diagram of AD 7266

### **3. Spartan 3A DSP and system generator**

Xilinx XC3SD1800A – FG676 -4 Spartan 3A DSP FPGA is used to measure the analog signal through ADC [3]. Fig 2. shows the system generator block diagram. JTAG is the interface card connected to the PC system and FPGA board. Xilinx system generator .pad locations and counter specifications are shown in Table –I and Table – II. Figure 3. Shows the system generator specifications and Figure 4 shows the analog signal measured by ADC.

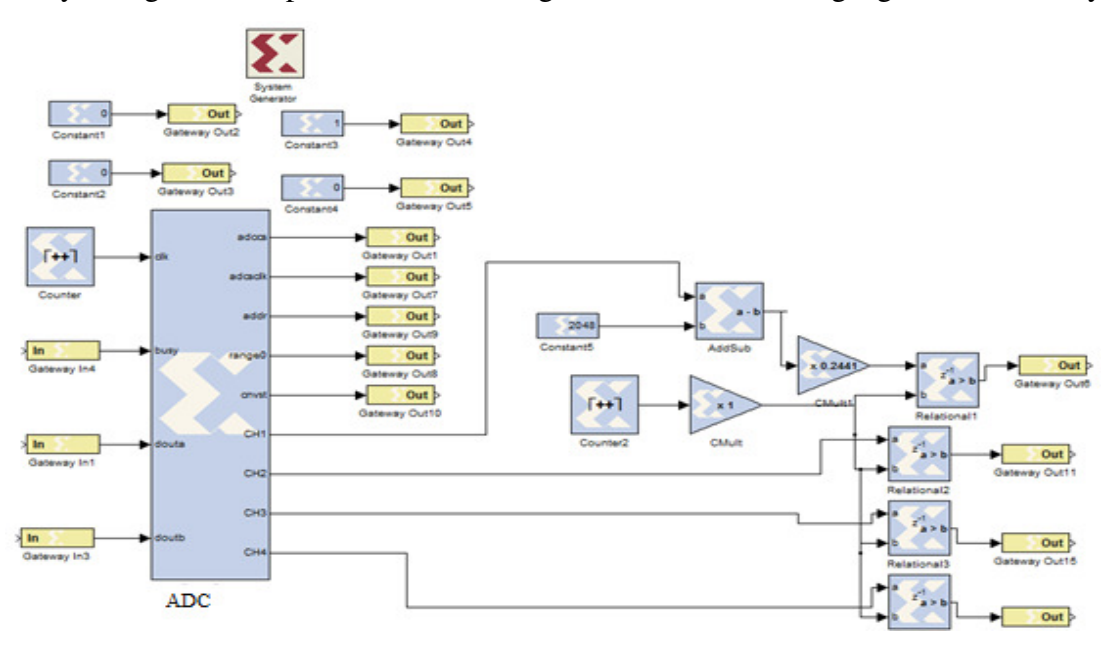

**Figure 2**. Simulink diagram of Analog signal measurement

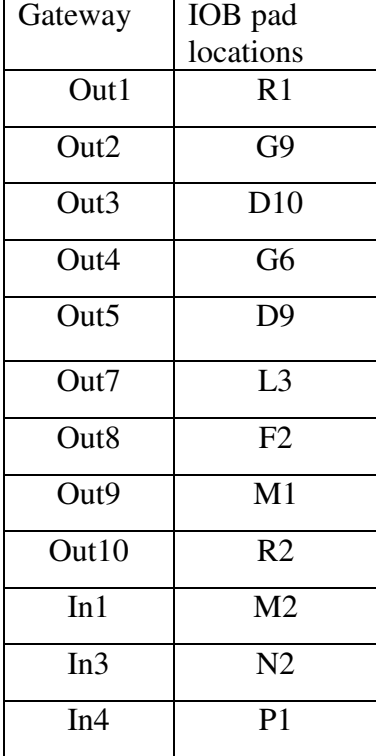

# **Table I:** pad locations **Table II:** Counter specifications

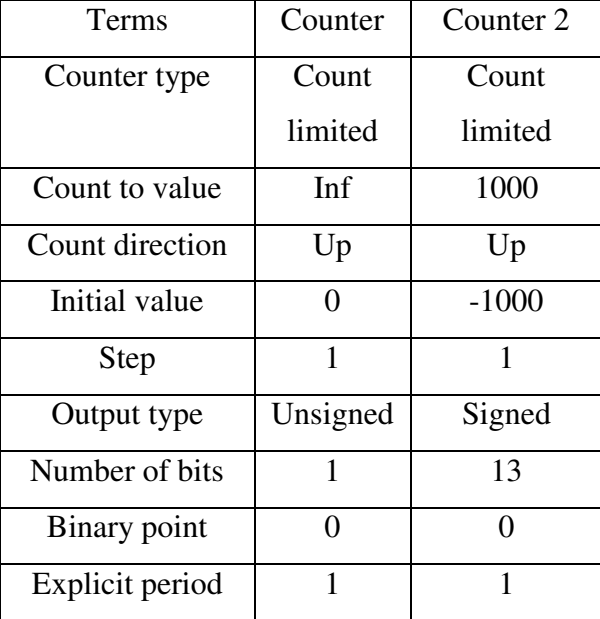

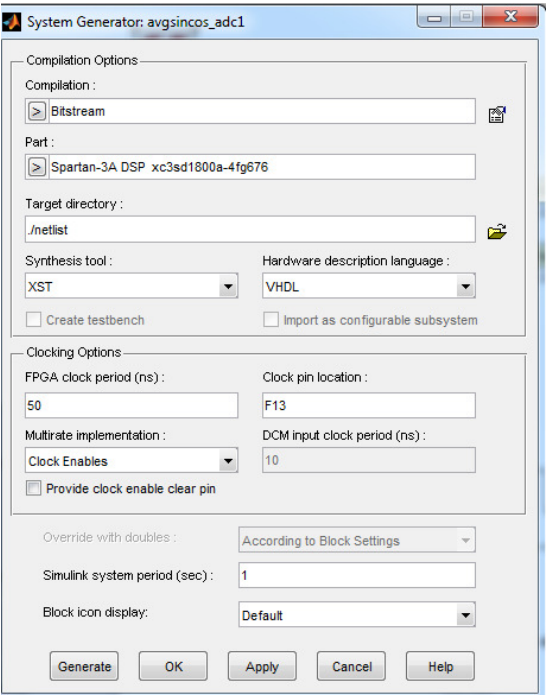

**Figure 3.** Specifications of system generator

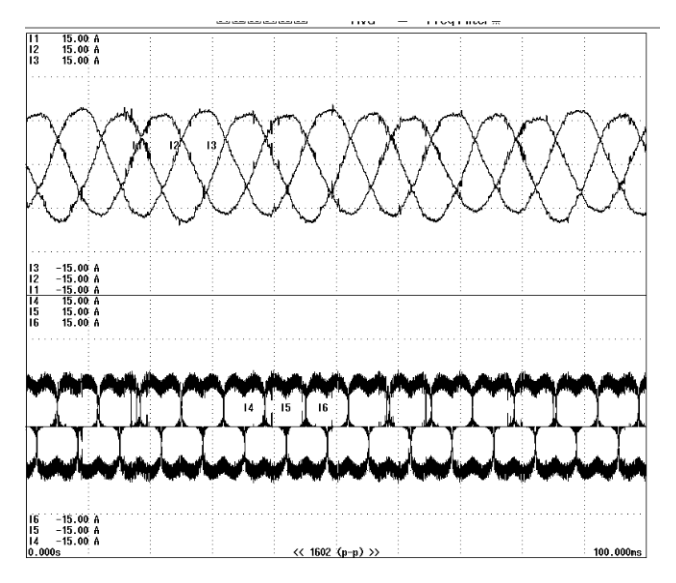

**Figure 4.** Three phase sinusoidal signal and non sinusoidal signal measurement

### **4. Conclusion**

The three phase analog signal is measured using AD 7266 ADC through the FPGA processor. The speed of the processor is 50ns, so the data conversion is very fast and Spartan 3A DSP board has two ADC, 8 analog input is easily measured. The Xilinx tool box is used to interface processor and ADC through an ADD on card and JTAG. It is very simple and easy way to measure the analog signal through the system generator for real time applications.

### **5. Acknowledgement**

The authors would like to express their gratitude and appreciation to Mr. Jesuraj, Mr. Yuvaraj and Mr. Karthik who provided support in writing VHDL coding for ADC and also express their gratitude to Mrs. Anandhi and Mr Anand for technical support.

### **References**

[1] Harold P.E. Stern, Samy A. Mahmoud, "Communication Systems Analysis and Design", pg no. 392-400

[2] Dennis silage, "Digital communication systems using MATLAB and Simulink", pg 157 – 159, 180 -181.

[3] XILINX SPARTAN 3A TRAINER KIT, User manual, Vi Microsystems PVT, Ltd. www.vimicrosystems.com